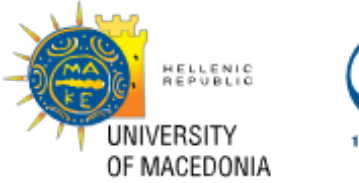

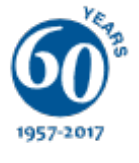

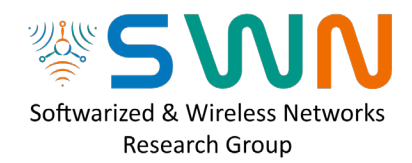

# IEEE Conference on Network Function Virtualization and Software Defined Networks 6-8 November 2017 – Berlin, Germany

# Tutorial on unikernels, Edge Computing & IoT

# Hands-on Paper

The experiments will run on emulab infrastructure based on the department of Applied Informatics of University of Macedonia, Thessaloniki, Greece.

### *There are nine machines dedicated to the current tutorial. They all have an IoT (zolertia zoul) device connected via the USB (serial-tunslip).*

Node 1: Temperature + Humidity, Gyroscope Node 2: Temperature + Humidity, Gyroscope Node 3: Temperature + Humidity Node 4: Light Node 6: Light Node 7: Light Node 8: Barometer Node 9: Barometer Node 11: Barometer Node 13: Gyroscope

*Figure 1: miniPCs with IoT Rack in UoM, Greece*

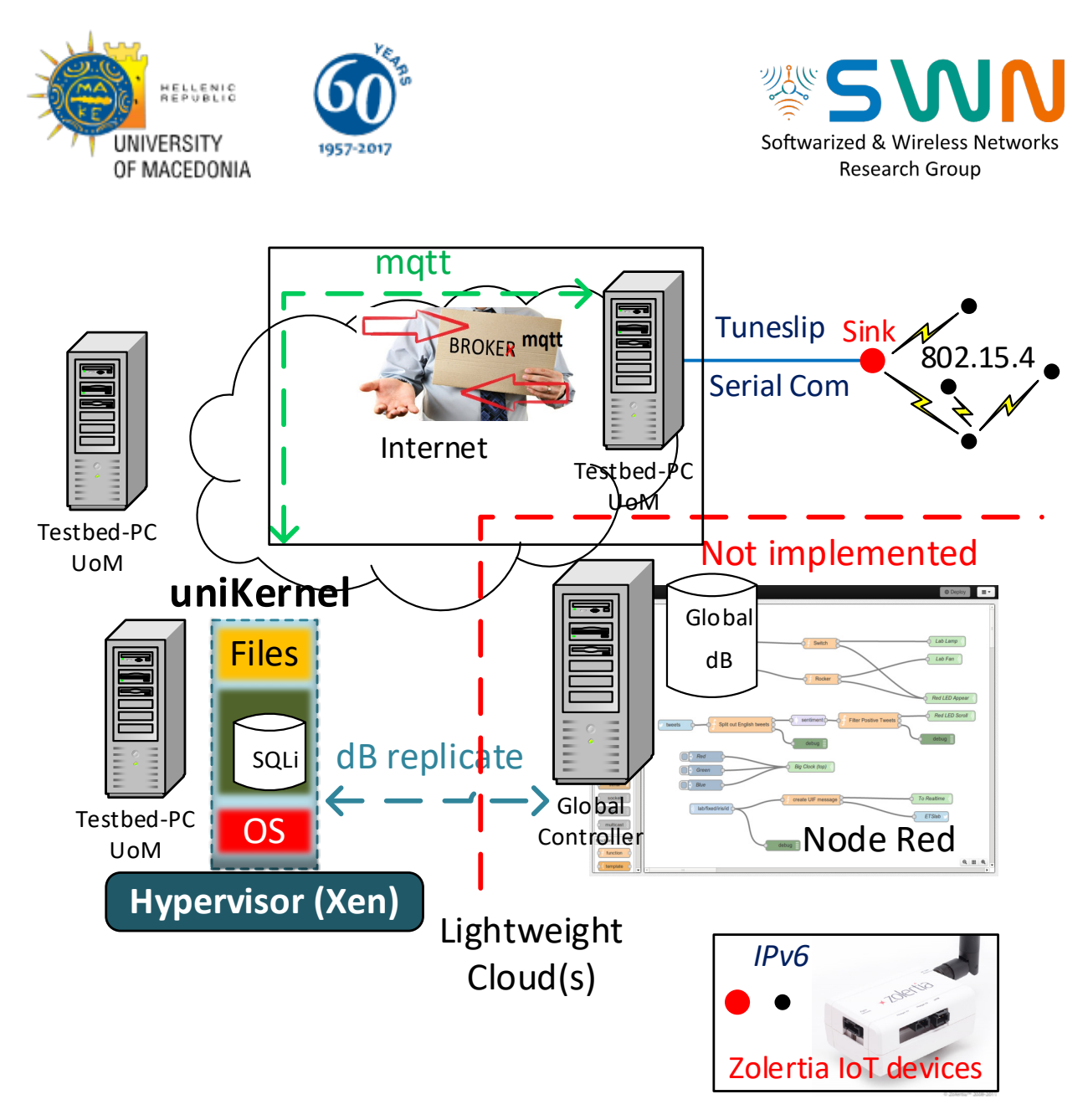

*Figure 2: Abstract View of the Experiment*

### **In general, you can copy & paste all code lines (font: courier)**

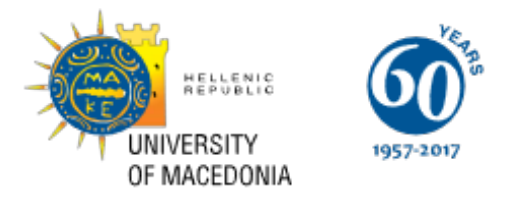

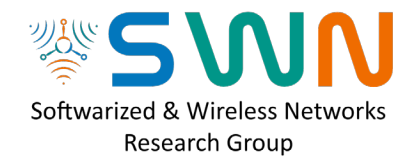

# Hands-on 1.1 IoT – Contiki

# Read Sensor Data from an IoT Device

Login to one of the following stations (Use putty or ssh):  $mpcXX$ . swn.uom.gr

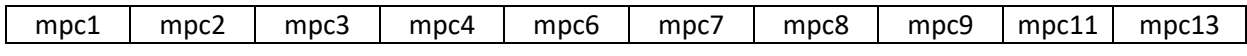

Username: nfvsdn Password: nfv123

### Serial Port communication

For the experiment to work, we need the current user to be able to communicate with the serial port. The appropriate rights must be delegated to the user nf vsdn **To check, run the command:** groups You should see nfvsdn2017 root dialout nfvsdn@node7:~  $\Box$  $\times$ nfvsdn@node7:~\$ groups<br>nfvsdn2017 root dialout nfvsdn@node7:~\$ **If you don't see** dialout**,** do the following: sudo usermod -a -G dialout nfvsdn # nfvsdn is the username Then **you must close the terminal and login again**

#### Go to the example folder:

cd ~/contiki/examples/swn/01-iotsense/

Declare the target device, i.e. the type of IoT device (zoul = zolertia)

make TARGET=zoul savetarget

Compile the particular code file (iotsense.c). Be careful, no  $``. c''$  at the end.

make iotsense

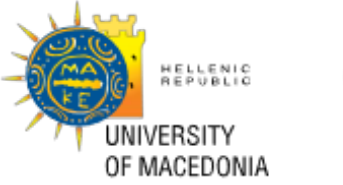

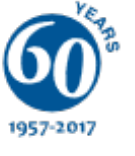

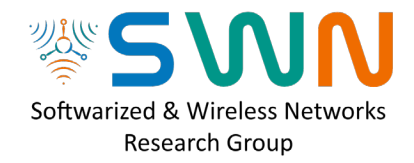

Upload to the IoT device the already compiled file

make iotsense.upload

Login into the IoT device (zolertia connected via USB/serial) and see the results of the above code:

make login

You should see the following:

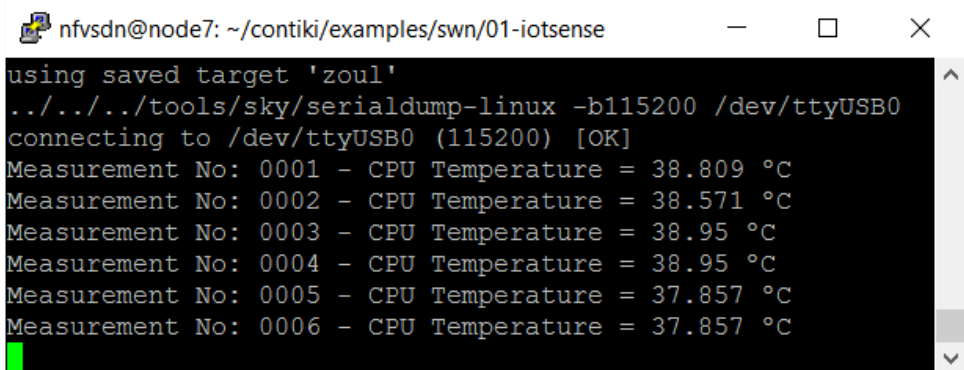

**Summary:** You compiled a C language code, uploaded it to the IoT device, and did login to this device to see the results (the IoT device "sees" your terminal as an output-terminal device).

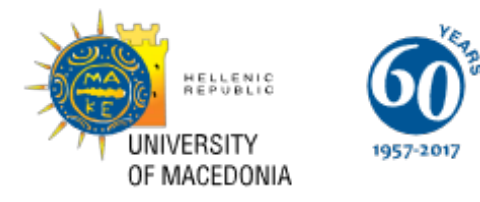

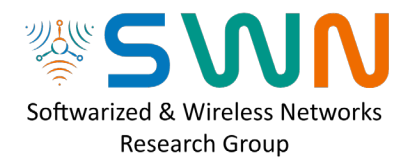

# Hands-on 1.2 (a) IPv6 – Broadcast

# IPv6 Broadcasting of IoT sensor data

Login to one of the following stations (Use putty or ssh):  $mpcXX$ . swn.uom.gr

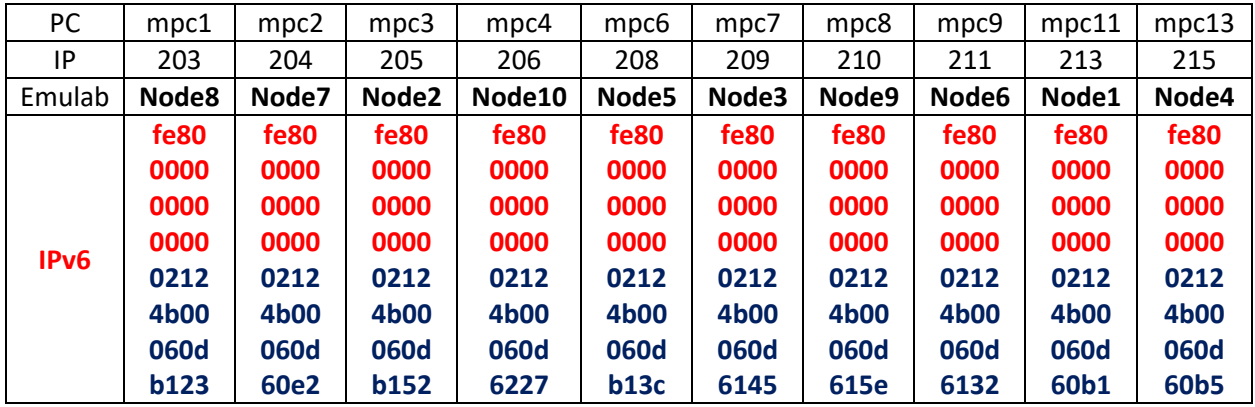

Username: nfvsdn Password: nfv123

cd ~/contiki/examples/swn/02-broadcast

Compile and Upload to the IoT device

make broadcast.upload

Login into the IoT device (zolertia connected via USB/serial) and see the results of the above code:

make login

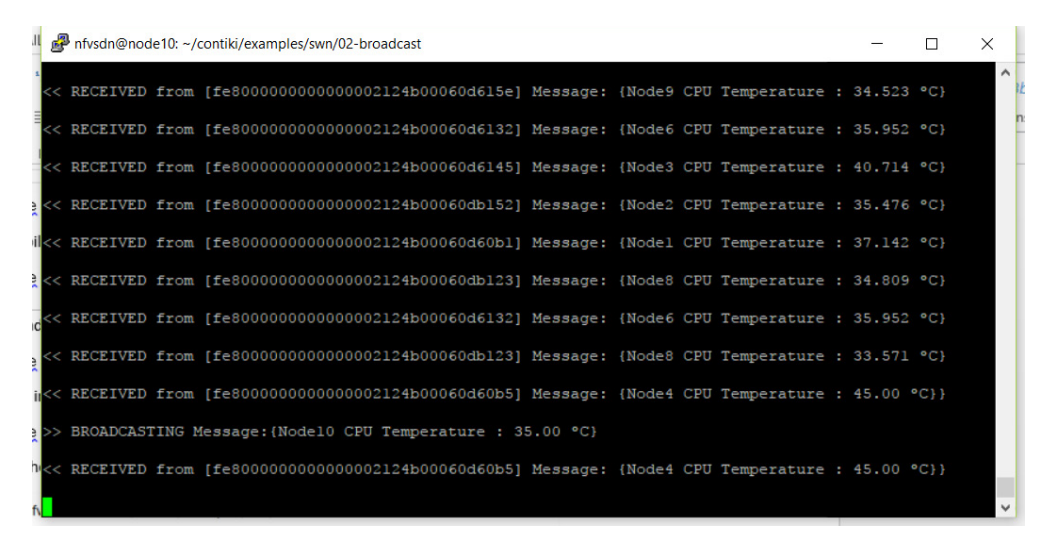

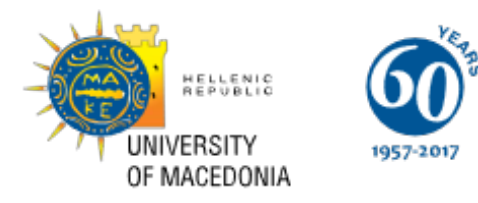

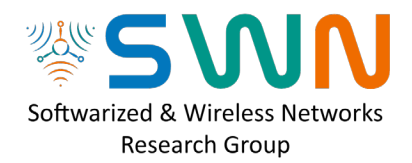

# Hands-on 1.2 (b) IPv6 – Multi-hop RPL -UDP

# IPv6 Multi-hop RPL UDP

Username: nfvsdn Password: nfv123

cd ~/contiki/examples/swn/03-multihop

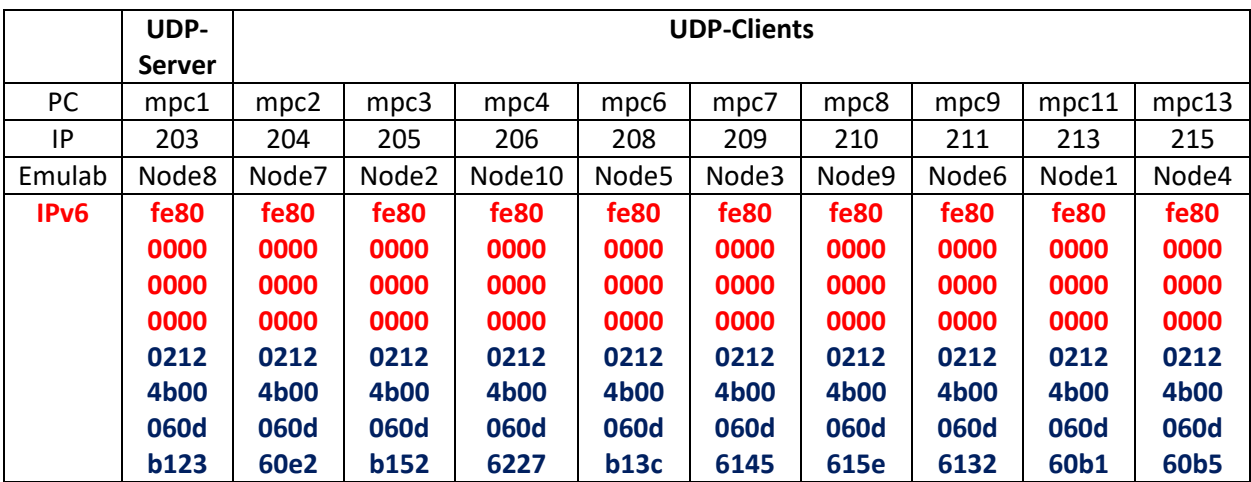

Server Side – Tutor MPC1 – (node 8) : udp-server.c

make udp-server.upload login

#### Client Side – Students' PCs (MPC2,3,4,6,7,8,9,11,13)

make udp-client.upload login

#### Exercises:

- 1. Decrease the message frequency…
- 2. Change the message from hello to your name…
- 3. Send the CPU temperature to the sink…

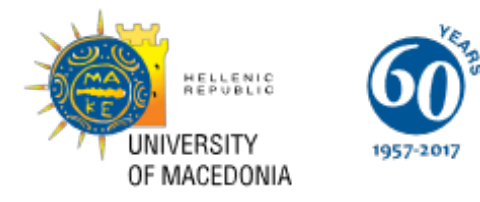

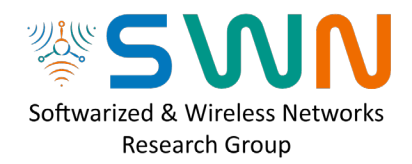

# Hands-on 2.1 Unikernels

In this example, we will run a unikernel which is loading a dB (sqlite), connects with the sink IoT (zolertia) connected to the USB port (emulated as a serial via tuneslip) of mpc1, and then subscribes to an mqtt broker to receive information from all IoT devices-clients connected to the sink.

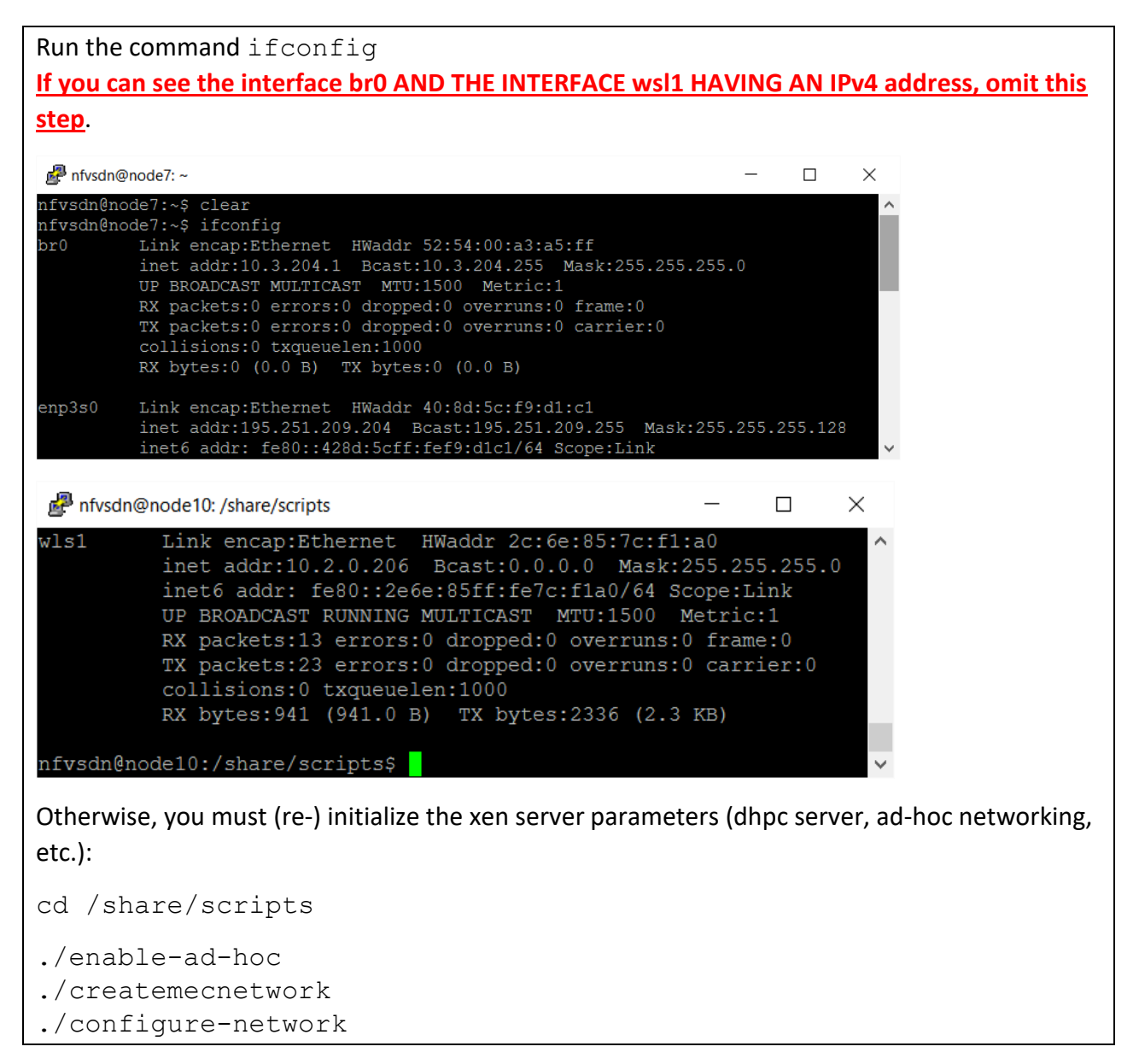

Go inside the folder rumprun-packages/python3/hello-world

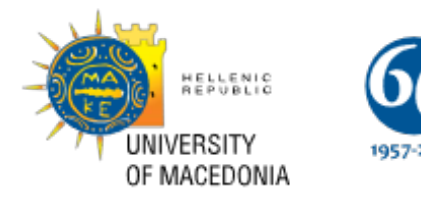

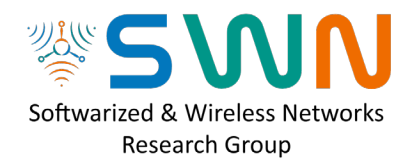

cd ~/rumprun-packages/python3/hello-world

Inside you will find one python file:  $main.py$ 

If you don't want to change it (it is just the "hello-world" app), continue.

We need to create the main.iso HDD. In other words, this is going to be the primary HDD of the rumpkernel. It will be combined (and compiled) with all the necessary files for python libraries. This python libraries ISO has been created before (It takes a long time, and there is no need to re-compile it every time)

```
sudo genisoimage -r -o main.iso main.py tutorial-
env/lib/python3.5/site-packages
```
cd ~/rumprun-packages/python3/

#### **To run the unikernel make sure you are inside the folder:**

~/rumprun-examples/python3/

Because of DHCP taxonomy, **BEFORE RUNNING the following, change the mac address** in line two according to the following: (IP: 195.251.209.**XXX**)

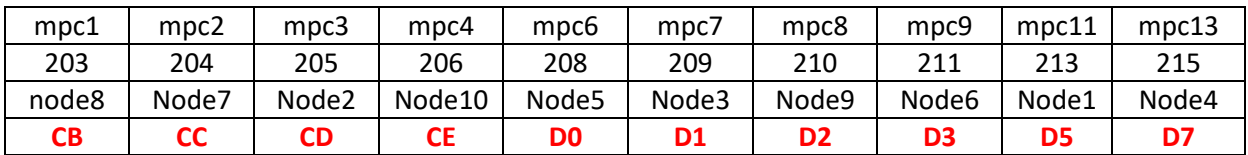

Check the mac address second tuple **ABOVE,** and insert it in the second line below.

```
sudo /users/nfvsdn/rumprun/rumprun/bin/rumprun xen \
-I if,xenif,'bridge=br0,mac=52:D5:00:00:00:2' \
-W if, inet, dhcp -i \backslash-b images/python.iso,/python/lib/python3.5 \
-b hello-world/main.iso,/python/lib/python3.5/site-packages \
-e PYTHONHOME=/python \
```
-- examples/python.bin -m main

### Analysis of the above commands:

sudo /users/nfvsdn/rumprun/rumprun/bin/rumprun xen \

is running the executable of the rumpkernels (rumprun) specifically for xen VM.

```
-I if, xenif, 'bridge=br0, mac=52:CB:00:00:00:2' \
```

```
-W if, inet, dhcp -i \backslash
```
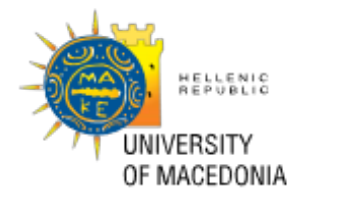

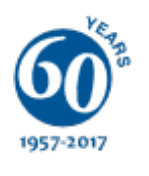

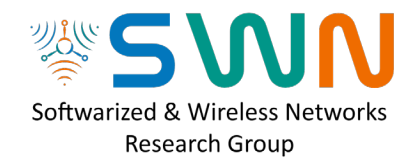

Gets a DHCP address

```
-b images/python.iso,/python/lib/python3.5 \
```
The image python.iso is already created. It takes long time to create it since it is compiling all the libraries of python (think about it like the "Program Files")

-b hello-world/main.iso,/python/lib/python3.5/site-packages \

Is creating another iso with all the user created files. Every time the user changes something (e.g. edit the main.py code, this will be recompiled)

-- examples/python.bin -m main

Is just indicating to the OS to find and execute the file named main(.py) (python file).

#### If all goes well, you must see messages printing!

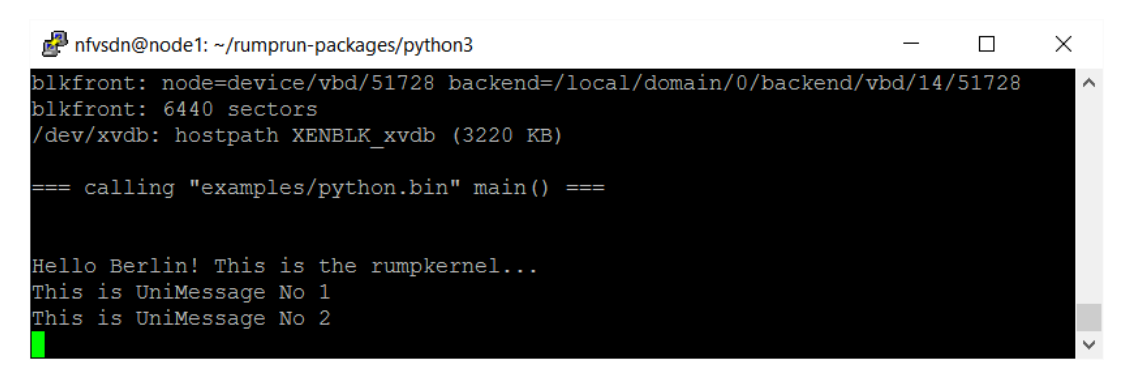

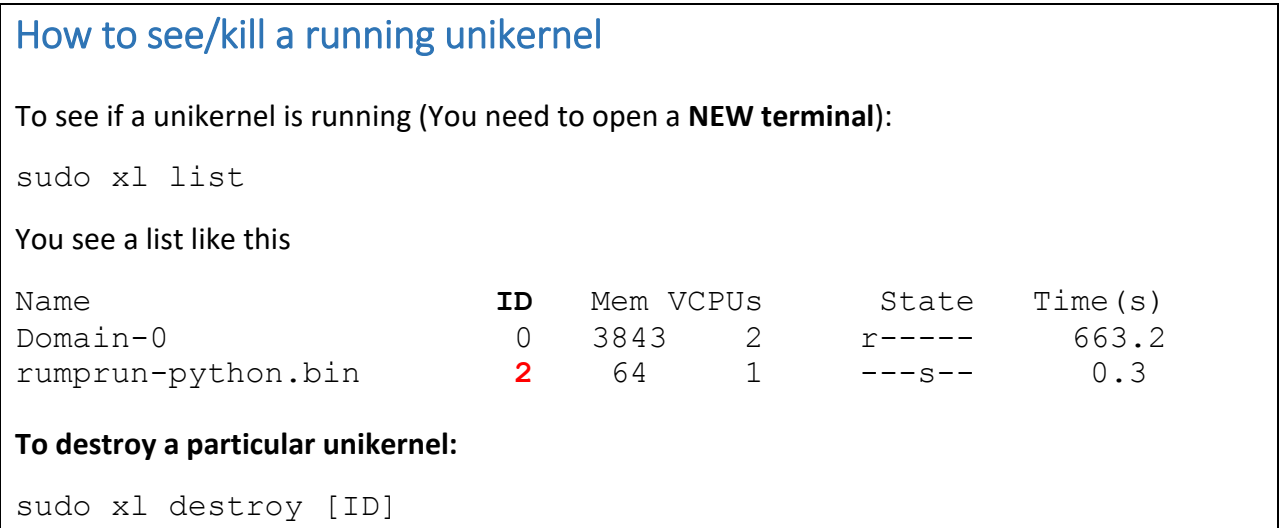

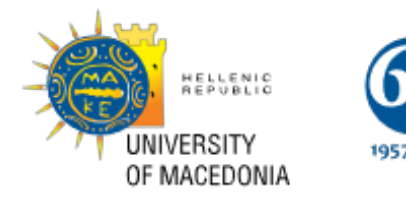

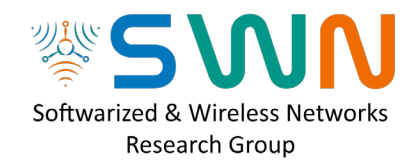

# Hands-on 2.2 Lightweight-edge computing-IoT

**Mosquito broker will already be running in mpc1. The following is information ONLY.**

To run the mosquito broker (with "nohup" it runs on the background, so the terminal can be used for other activities). Make sure you include the ampersand (&) at the end:

nohup mosquitto &

press ctrl+C # mosquito will still run

if you want to kill mosquito:

killall mosquitto

### Running IoT server-client

#### **INFORMATION ONLY. NO NEED to run this**

**Running the border router (For the experiment, the sink will be running only on one machine, i.e. mpc1)**

cd ~/contiki/examples/swn/00-br6 make border-router.upload && make connect-router

**User needs to do the following:**

**This must be run to all available machines**

Running the IoT client on **ANOTHER** machine than mpc1:

cd ~/contiki/examples/swn/04-mqtt-client

make mqtt-client.upload

### Running mqtt-connection unikernel example

cd ~/rumprun-packages/python3/examples/mqtt

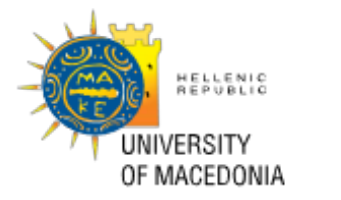

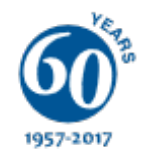

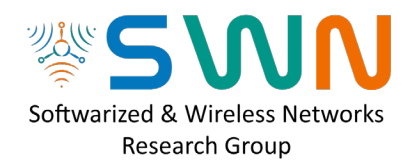

There is a collection of files & programs there that we will include to the unikernel. File main.py is the starting point. There is also an sqlite python program (sqli\_mem2.py) that creates a dB and stores the data from the IoT device. Keep in mind that all the client IoT devices connected to the base (sink) device, will publish their data to the mqtt broker, which will be received via the USB port (tuneslip-serial) of mpc1. Each unikernel will subscribe to its "own" IoT device mqtt channel (zolertia/evtnodeXX/status) and then store the data inside the sqlite database in the unikernel.

The future works here are:

- 1. For the same unikernel to be transferred to another machine-server-infrastructure, while the mobile IoT device(s) is wandering around the premises (city, building, certain area, etc.).
- 2. For each cloud based infrastructure, to have its own mqtt server, dedicated to the particular IoT. In this scenario, the IoT data is only travelling to the **edge of the network**. In a second phase, the central application is asking specific aggressive questions to each distributed database (e.g. send me the average temperature for the last three days of your IoT).

# Testing prerequisites for unikernel

First thing is to check if the code is running successfully:

```
cd ~/rumprun-packages/python3/examples/mqtt
```
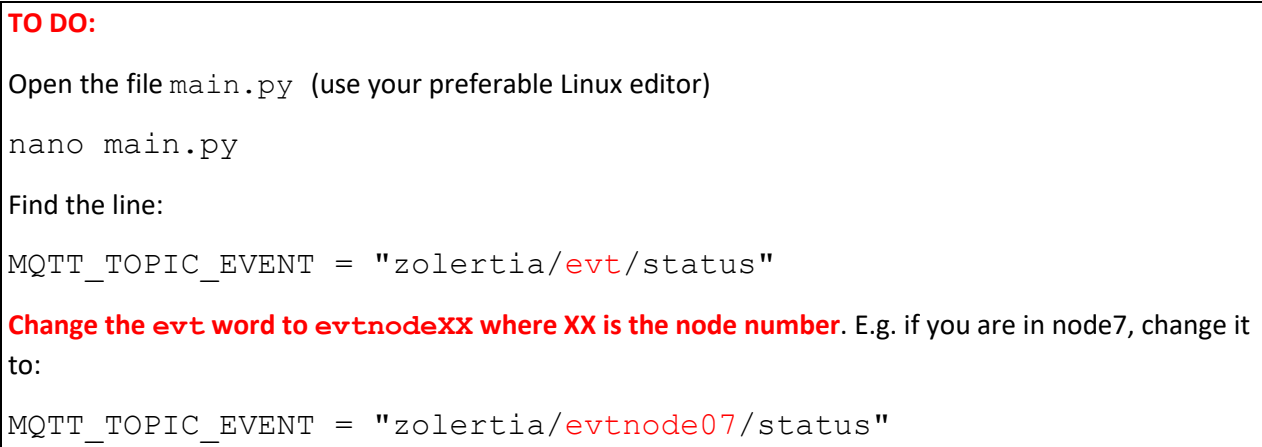

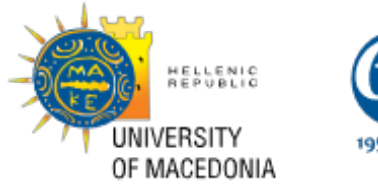

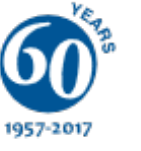

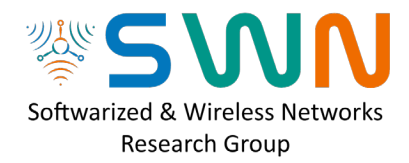

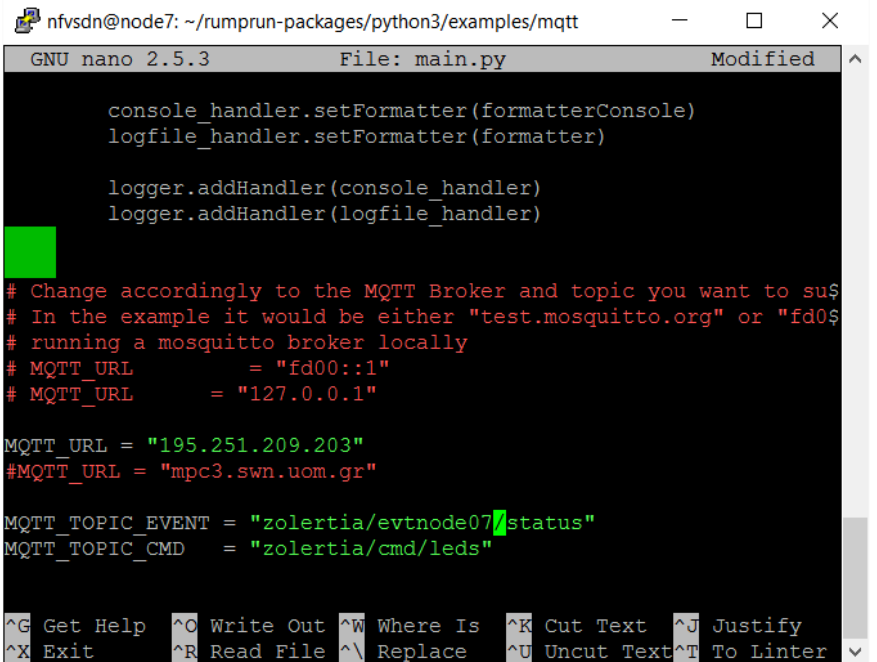

Save and exit (Ctrl+X, then enter  $y$ , then enter, if you used nano)

**Run the program to check if all is ok:**

python ./main.py # or simply ./main.py

You should see at least the following message:

Starting main.py

### Possible problems

If you don't see anything else, it means that: 1. Mqtt broker is not running, 2. There is no sink IoT connected with the correct image, 3. There is no IoT client device connected to the sink.

If you see a message similar to: paho library is missing

sudo pip3 install paho-mqtt

If no problems, you should get something like the following:

```
INFO - Connecting to 195.251.209.203
DEBUG - CONNECTED to 195.251.209.203
INFO - Keeping connection alive . . .
INFO - Connected to 195.251.209.XXX
```
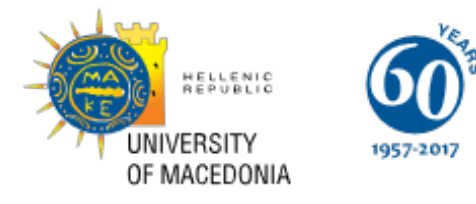

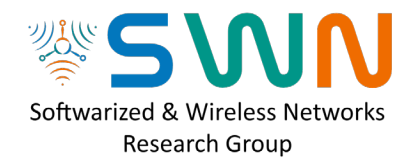

DEBUG - Subscribed to zolertia/evtnodeXX/status DEBUG - Subscribed to zolertia/cmd/leds The last two lines, assure you that the mosquito broker is up & running

*Summary: You just executed a python code into the mini-pc for testing. You DIDN'T run the unikernel yet.*

# Preparing the unikernel HDD (hdd.img)

As mentioned above, you are inside the  $\sim$ /rumprun-packages/python3/examples/mqtt folder. Inhere you have all the necessary files for the unikernel. After you alter those files, you need to insert them into the hdd.img :

cd ~/rumprun-packages/python3/examples/

First you need to mount it:

sudo mount hdd.img /mnt/iso

Now the hdd is ready for editing. Go into the folder

cd ~/rumprun-packages/python3/examples/mqtt

and copy all fresh files into the mounted hdd:

sudo cp -r . /mnt/iso

You just updated the hdd.iso. Now unmount it:

sudo umount /mnt/iso

cd ~/rumprun-packages/python3

### Running unikernel

#### INFORMATION ONLY

If dhcp is not assigning IP, go to the root, cd  $\setminus$  and run cat /tmp/mecnetwork.xml Look at the second tuple and note it (e.g. **D0**). This is what you insert in the mac address below

Because of DHCP taxonomy, **BEFORE RUNNING the following, change the mac address** in line two according to the following: (IP: 195.251.209.**XXX**)

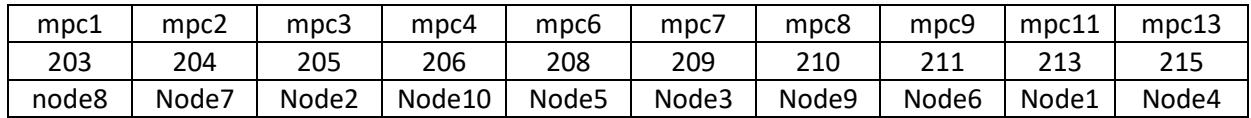

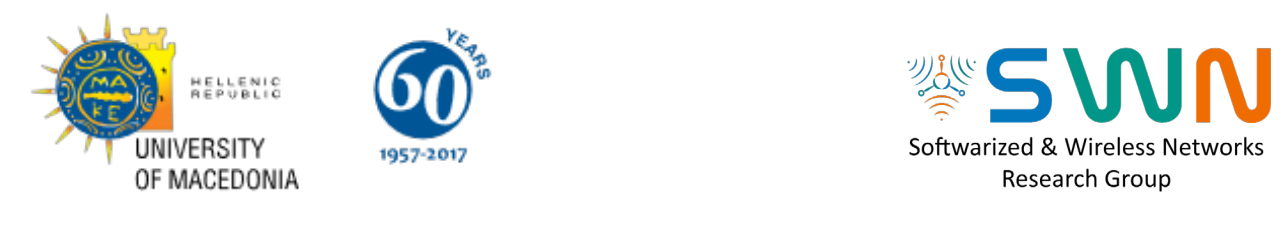

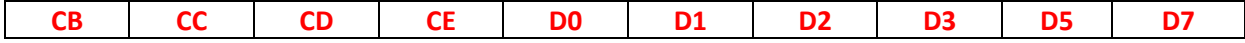

Check the mac address second tuple **ABOVE,** and insert it in the second line below.

```
sudo /users/nfvsdn/rumprun/rumprun/bin/rumprun xen \
```

```
-I if,xenif,'bridge=br0,mac=52:CD:00:00:00:2' \
```

```
-W if, inet, dhcp -i \backslash
```
- -b images/python.iso,/python/lib/python3.5 \
- -b examples/hdd.img,/python/lib/python3.5/site-packages \
- -e PYTHONHOME=/python \
- -- examples/python.bin -m main

**Make sure you are in dir /python3**: cd ~/rumprun-packages/python3

**You are ready to run the unikernel with the NEW hdd.img**. Execute the above, **AFTER YOU CHANGED THE TUPLE in yellow**.

### Possible Problem

**If the unikernel is stuck in this line:** INFO - Connecting to 10.2.0.203 **OPEN A NEW terminal,** and run the scripts again cd /share/scripts ./enable-ad-hoc ./createmecnetwork

./configure-network

#### **You should see the unikernel receiving JSONs from the client IoT:**

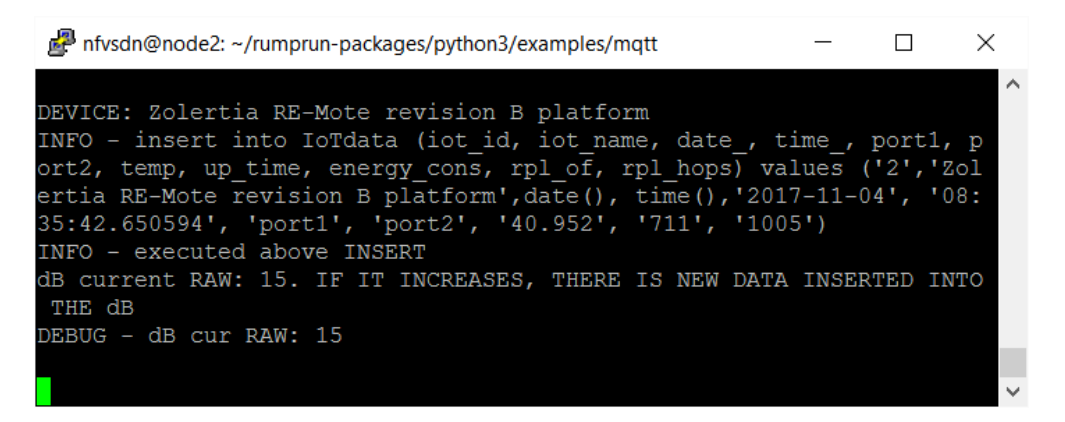

IEEE Conference on Network Function Virtualization and Software Defined Networks<br>and Software Defined Networks and Software Defined Networks and Software Defined Networks

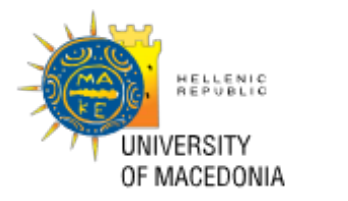

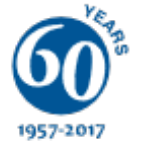

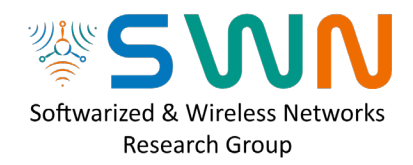

# Future Work

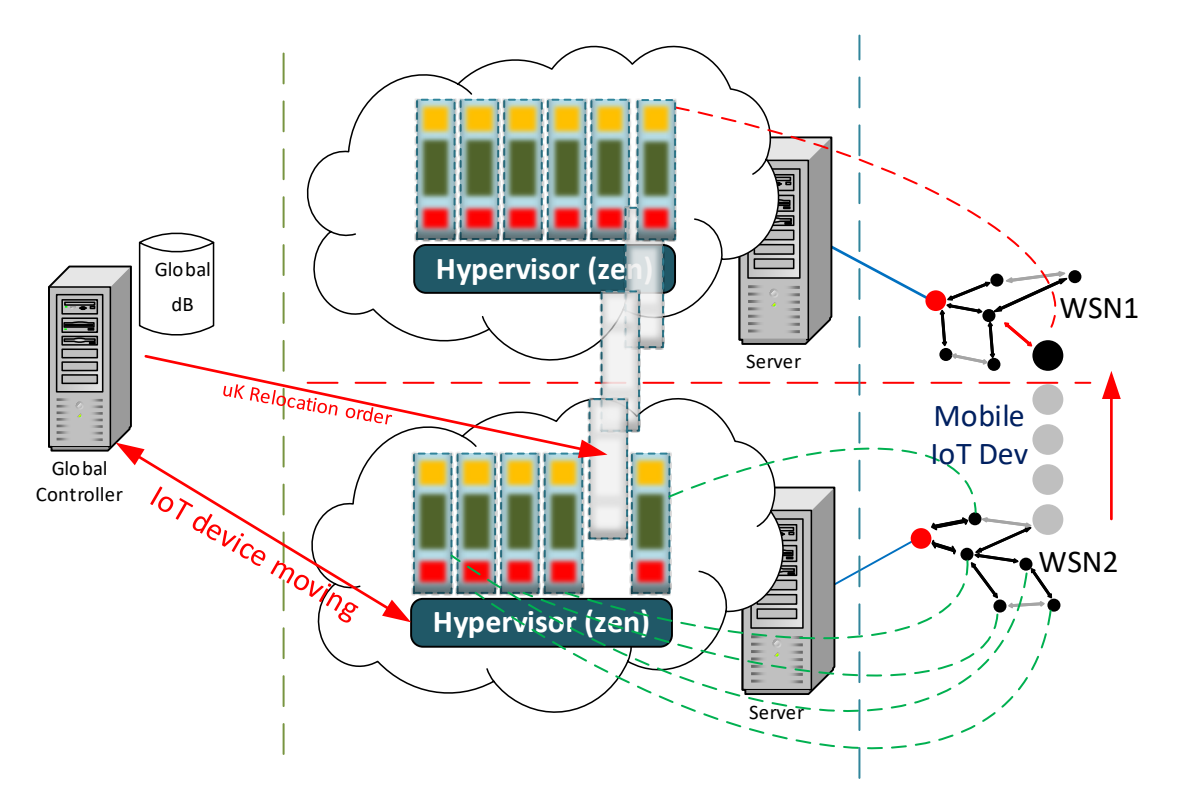

*Figure 3: the unikernel is following the mobile IoT along the edge of the network for an implementation of Mobile Edge Computing (MEC)*

> *Thank you Lefteris Mamatas George Violettas Tryfon Theodorou*